# events.kirchen.ch

# Anleitung für Veranstaltungsanbieter

Katholisches Medienzentrum / Datenpark Erich Schweizer-Ferrar[i webmaster@kath.ch](mailto:webmaster@kath.ch) Dienstag, 27. Februar 2024

# Inhaltsverzeichnis

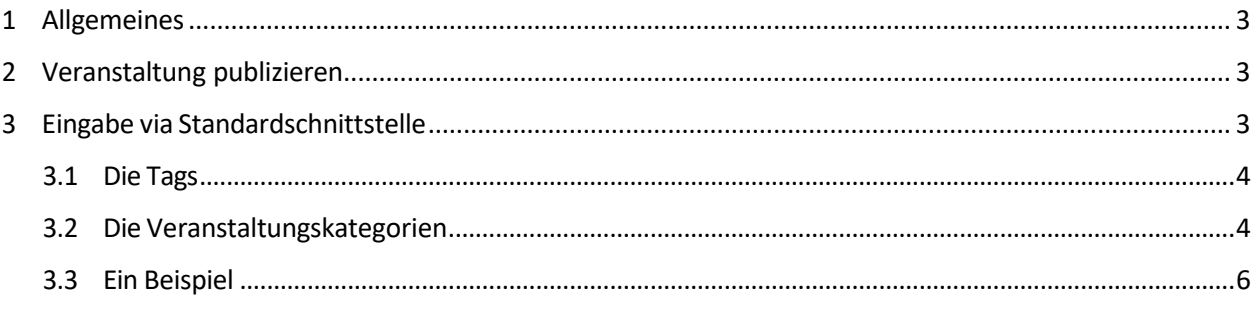

### <span id="page-2-0"></span>1 Allgemeines

Als Basis der Veranstaltungsdatenbank dient WordPress, das weltweit am häufigsten als CMS verwendete Produkt (über 60 % aller Websites). Für unsere Anwendung ist das Standardprogramm mithilfe der eingebauten Möglichkeiten stark umgebaut und erweitert worden. Was bleibt, sind die intuitive Bedienung und die hohe Zuverlässigkeit von WordPress.

Diese Anleitung ist *nicht* eine grundsätzliche Einführung in die Verwendung von WordPress. Dafür gibt es genügend Quellen im Internet. Suchen Sie z. B. nach «WordPress Anleitung Autoren». Schauen Sie sich lieber ein Erklärvideo an? Auch YouTube antwortet auf die gleiche Suchanfrage mit einer Menge Material. Achten Sie auf das Datum der Veröffentlichung und auf die beschriebene Programm-Version (im Dashboard von WordPress ganz unten rechts zu finden).

# <span id="page-2-1"></span>2 Veranstaltung publizieren

Sie haben sich unter<https://events.kirchen.ch/wp-admin> angemeldet und sehen jetzt das Dashboard mit den Rechten als Autorin bzw. Autor. – Sie haben noch keine Zugangsdaten? Als Verantwortliche/r für die Veranstaltungseingabe bestellen Sie diese bei [webmaster@kath.ch.](mailto:webmaster@kath.ch)

Die Veranstaltungen sind Beiträge. Sie können bestehende bearbeiten oder löschen und neue erfassen. Gegenüber einem normalen WordPress finden Sie unterhalb des Texteingabefeldes viele Zusatzfelder, die Sie ausfüllen können, aber nicht ausfüllen müssen. Auch die rechte Spalte enthält zusätzliche Eingabebereiche.

Obligatorisch ist die Eingabe in folgenden Feldern:

- **Titel** Bitte *nicht* in Versalien (nur Grossbuchstaben) erfassen. Versalien sind schwer lesbar und gelten im Internet als Schreien.
- **Text** Der Text ist längenmässig unbeschränkt. Bringen Sie Ihre Gedanken trotzdem auf den Punkt. Die meisten Leute lesen nicht gern lange Texte. Durchbrechen Sie Ihren Text, wenn möglich, durch Absätze, Aufzählungen, Zwischentitel. Nutzen Sie dazu die Formatierungsmöglichkeiten von WordPress. Wenn Sie den Text aus einer aktuellen Word-Version ins Textfeld kopieren, werden die meisten Formatierungen beibehalten, Störendes aber (z. B. andere Schriften) wird normalisiert.
- **Wann** Das Datum in «Start der Veranstaltung» ist verantwortlich für die zeitliche Einordnung in einer Agenda. «Ende der Veranstaltung» darf auch leer bleiben. Die Veranstaltung verschwindet aus den meisten Listen, sobald sie begonnen hat.

Zusätzlich für Mitglieder von plusbildung:

**plusbildung** Wählen Sie mindestens eine der Kategorien.

**alisearch** Wählen Sie die Kategorie, die am ehesten zutrifft. alisearch lässt im Moment nur die Wahl einer einzigen Kategorie zu.

# <span id="page-2-2"></span>3 Eingabe via Standardschnittstelle

Sie erfassen Ihre Veranstaltungen bereits in einer Online-Datenbank und möchten sie nicht ein zweites Mal erfassen? Dafür haben wir volles Verständnis. Wir holen gerne jede Stunde die geänderten Daten bei Ihnen ab und integrieren sie in unsere Datenbank. Dafür brauchen wir aber Ihre Unterstützung in Form eines XML-Feeds, der zu unserer Standardschnittstelle passt.

Sind Sie nicht die Technikerin bzw. der Techniker, der/die Ihre Website erstellt hat und am Laufen hält, dann geben Sie doch bitte die nachfolgenden Informationen an die richtige Person weiter. Die Erstellung des XML-Feeds sollte eine Fachfrau oder einen Fachmann allerhöchstens etwa vier Stunden Arbeit kosten.

#### <span id="page-3-0"></span>3.1 Die Tags

In **Fettschrift** hervorgehobene Tags sind obligatorisch.

#### **<item>**

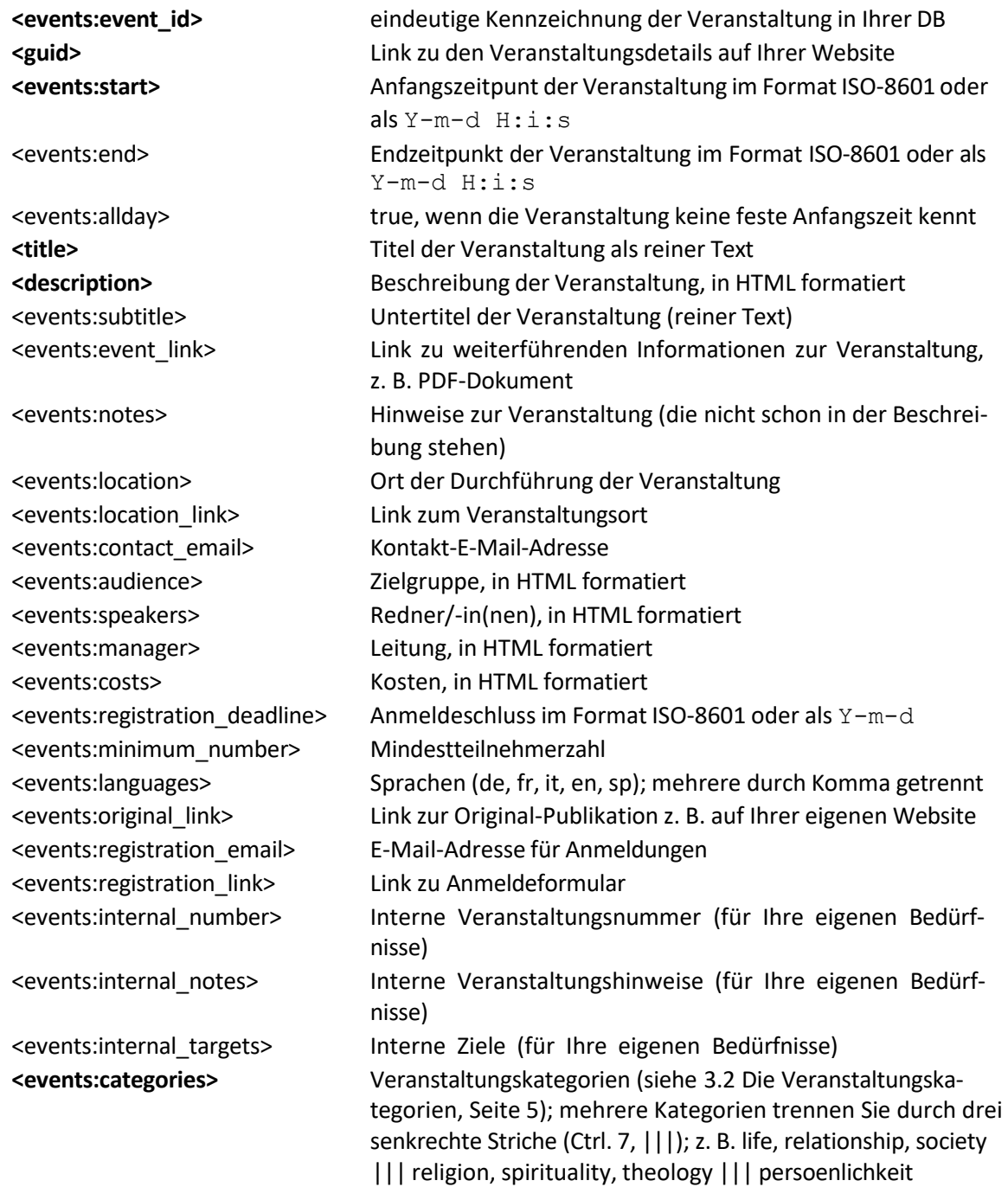

#### **</item>**

<span id="page-3-1"></span>3.2 Die Veranstaltungskategorien

Veranstaltungskategorien sind abhängig von der Zugehörigkeit Ihrer Institution. Als Mitglied von plusbildung wählen Sie aus den folgenden Kategorien:

#### **plusbildung (mehrere)**

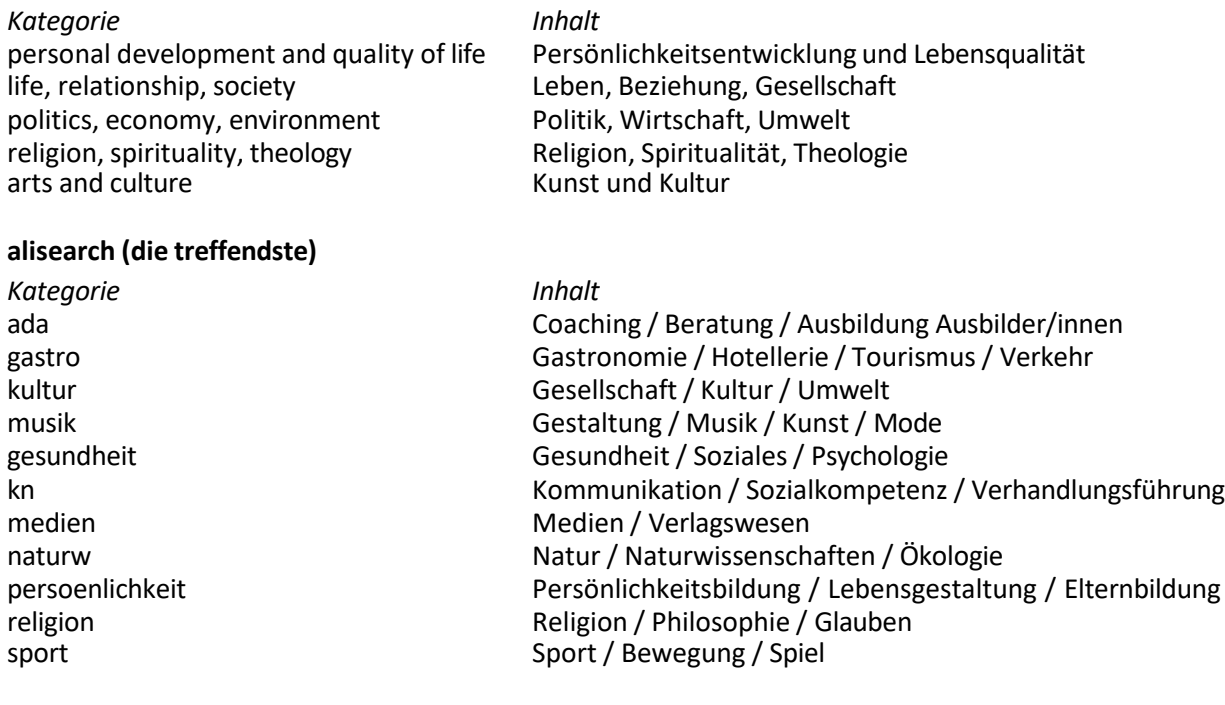

#### <span id="page-5-0"></span>3.3 Ein Beispiel

```
<?xml version="1.0" encoding="UTF-8"?>
<rss version="2.0" xmlns:atom="http://www.w3.org/2005/Atom"
    xmlns:events="https://www.lukath.ch/eventsnamespace#">
    <channel>
    <atom:link href="https://www.lukath.ch/xml-plusbildung.php" rel="self" 
    type="application/rss+xml"/>
     <title>Katholische Kirche im Kanton Luzern</title>
    <description>XML-Export für die Ökumenische Veranstaltungsdatenbank</description>
    <link>https://www.lukath.ch/</link>
    <pubDate>Tue, 20 Mar 2018 21:56:44 +0100</pubDate>
    <image>
     <title>Kirchliche Veranstaltungen</title>
    <link>https://www.lukath.ch/</link>
    <url>https://www.lukath.ch/images/lukath_120x60.png</url>
     <width>120</width>
    <height>60</height>
    </image>
    \langleitem\rangle<events:event_id>9675</events:event_id>
    <guid>https://www.lukath.ch/events/karfreitags-betrachtung-fuer-menschen-mit-einer-
    hoerbehinderung</guid>
    <events:start>2018-03-30 12:00:00</events:start>
    <events:end>2018-03-30 13:30:00</events:end>
    <events:allday/>
    <title><![CDATA[Stimme der Stummen - 20. ökumenischer Kreuzweg Luzern]]></title>
    <description>
     <! [CDATA[<p>Manchmal sind wir so überrascht, erstaunt, verwirrt, dass wir keine Worte
    finden. Oft versuchen Menschen uns das Sprechen zu verbieten; sie wollen uns stumm machen. 
    Viele Menschen werden stumm gemacht, weil ihre Kritik den Mächtigen nicht angenehm ist. Der 
    Lebensweg Jesu ist ein Beispiel dafür.</p>
    <p>Wir erleben, wie die modernen Kommunikationsmittel uns mit Bildern und Informationen 
    überfluten; die Grausamkeit und Gleichgültigkeit darin machen uns hoffnungslos und 
    sprachlos. Wir drohen das Vertrauen in die Mitmenschen, in die Regierenden und in Gott zu 
    verlieren.</p>
    <p>Der ökumenische Kreuzweg ist ein Stationenweg durch die Stadt Luzern. Es entstehen 
    Bezüge zwischen den verschiedenen Orten, biblischen Texten, aktuellen Interpretationen und 
    Pantomime. Der Kreuzweg wird gestaltet von einer Gruppe der Gehörlosen-Seelsorge Luzern, 
    dem gehörlosen Pantomimen Jomi und der Vorbereitungsgruppe. Zum 20. Jubiläum wird der 
    Kreuzweg mit einer speziellen Vorführung des Pantomimen Jomi im Zeugheersaal des Hotels 
    Schweizerhof abgeschlossen.</p>
    \langle 111 \rangle<li>Karfreitag, 30. März 2018, 12.00 Uhr, Kapellplatz</li>
    <li>Dauer zirka zwei Stunden.</li>
    </ul>]]>
    </description>
    <events:subtitle><![CDATA[]]></events:subtitle>
     <events:event_link><![CDATA[https://www.lukath.ch/downloads/karfreitags-
    betrachtung.pdf]]></events:event_link>
    <events:notes><![CDATA[]]></events:notes>
    <events:location><![CDATA[Peterskirche Luzern]]></events:location>
    <events:location_link><![CDATA[]]></events:location_link>
    <events:contact_email><![CDATA[]]></events:contact_email>
     <events:audience><![CDATA[]]></events:audience>
    <events:speakers><![CDATA[]]></events:speakers>
    <events:manager><![CDATA[]]></events:manager>
    <events:costs><![CDATA[]]></events:costs>
    <events:registration_deadline><![CDATA[]]></events:registration_deadline>
     <events:minimum_number><![CDATA[]]></events:minimum_number>
    <events:languages><![CDATA[de]]></events:languages>
    <events:original_link><![CDATA[https://www.lukath.ch/events/karfreitags-betrachtung-fuer-
    menschen-mit-einer-hoerbehinderung]]></events:original_link>
    <events:registration_email><![CDATA[]]></events:registration_email>
    <events:registration_link><![CDATA[]]></events:registration_link>
    <events:internal_number><![CDATA[]]></events:internal_number>
    <events:internal_notes><![CDATA[]]></events:internal_notes>
    <events:internal_targets><![CDATA[]]></events:internal_targets>
    <events:categories><![CDATA[personal development and quality of 
    life|||persoenlichkeit]]></events:categories>
    </item>
    <item>
     …
    \langle/item>
    </channel>
```

```
\langle/rss>
```